# NRA GROUP LLC

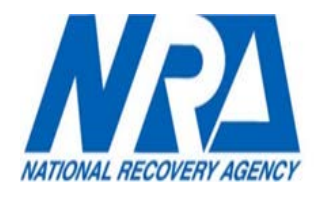

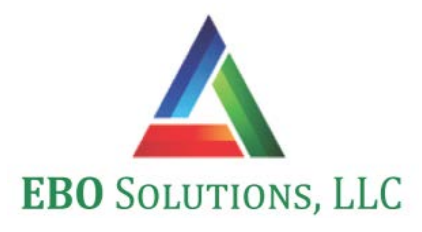

# **2020**

# **CLIENT PORTAL MANUAL**

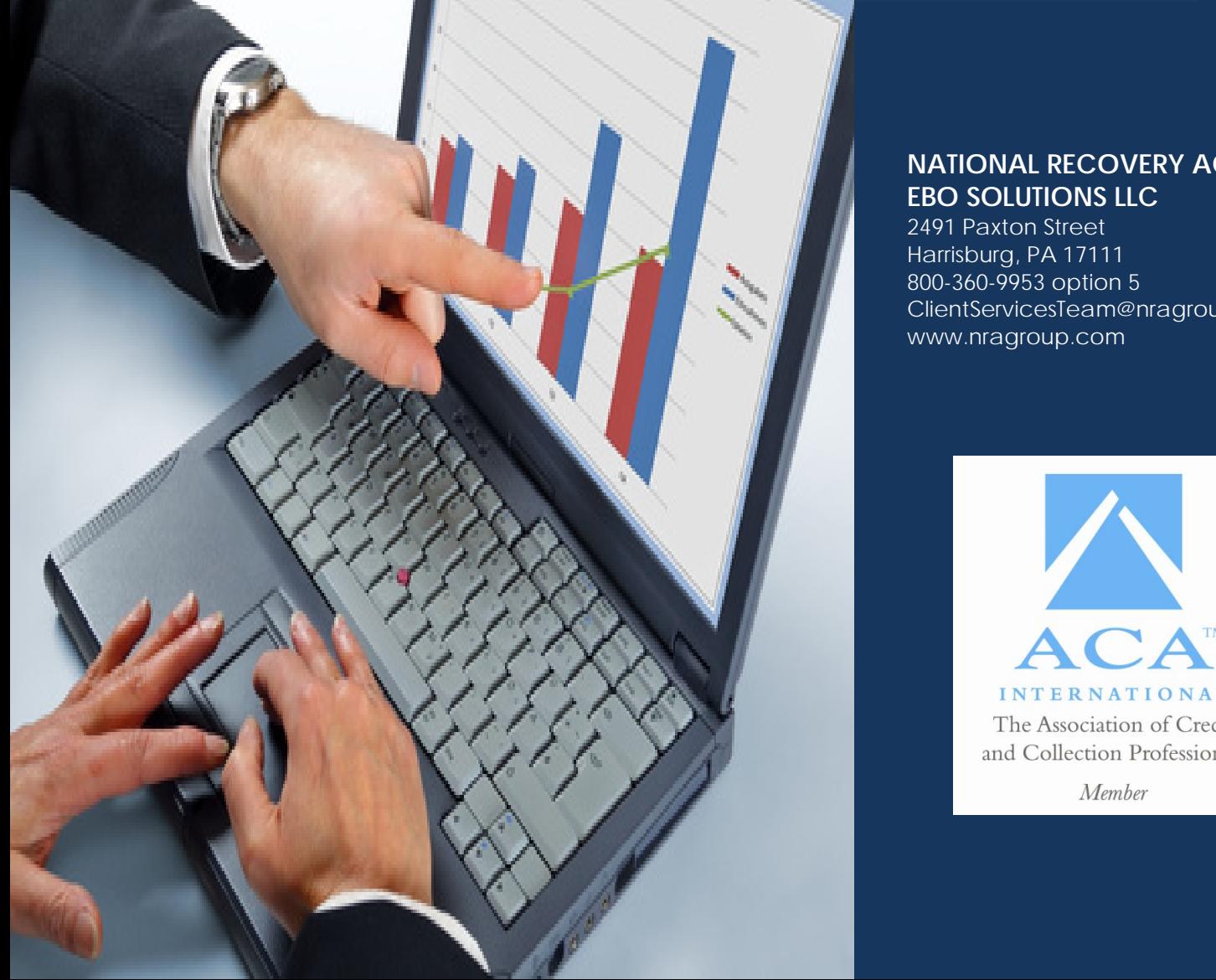

#### **NATIONAL RECOVERY AGENCY EBO SOLUTIONS LLC**

2491 Paxton Street Harrisburg, PA 17111 800-360-9953 option 5 ClientServicesTeam@nragroup.com www.nragroup.com

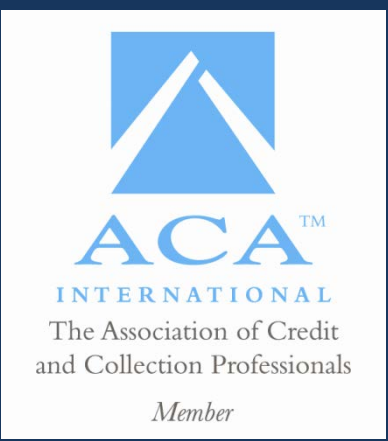

# **NRA Client Portal**

NRA's client portal is a centralized website which will allow uploading new business and reviewing reports.

#### **Table of Contents**

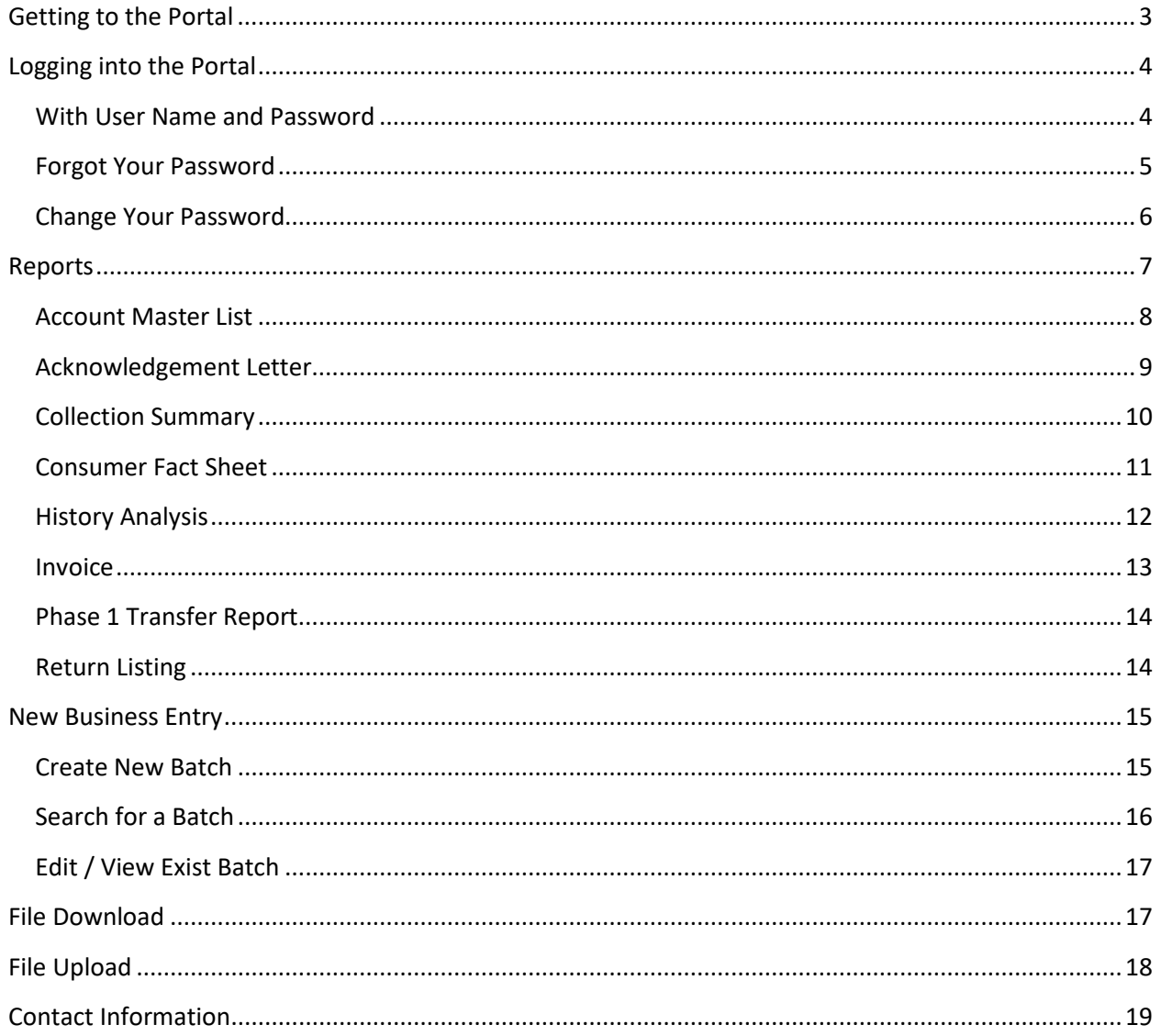

# <span id="page-2-0"></span>**Getting to the Portal**

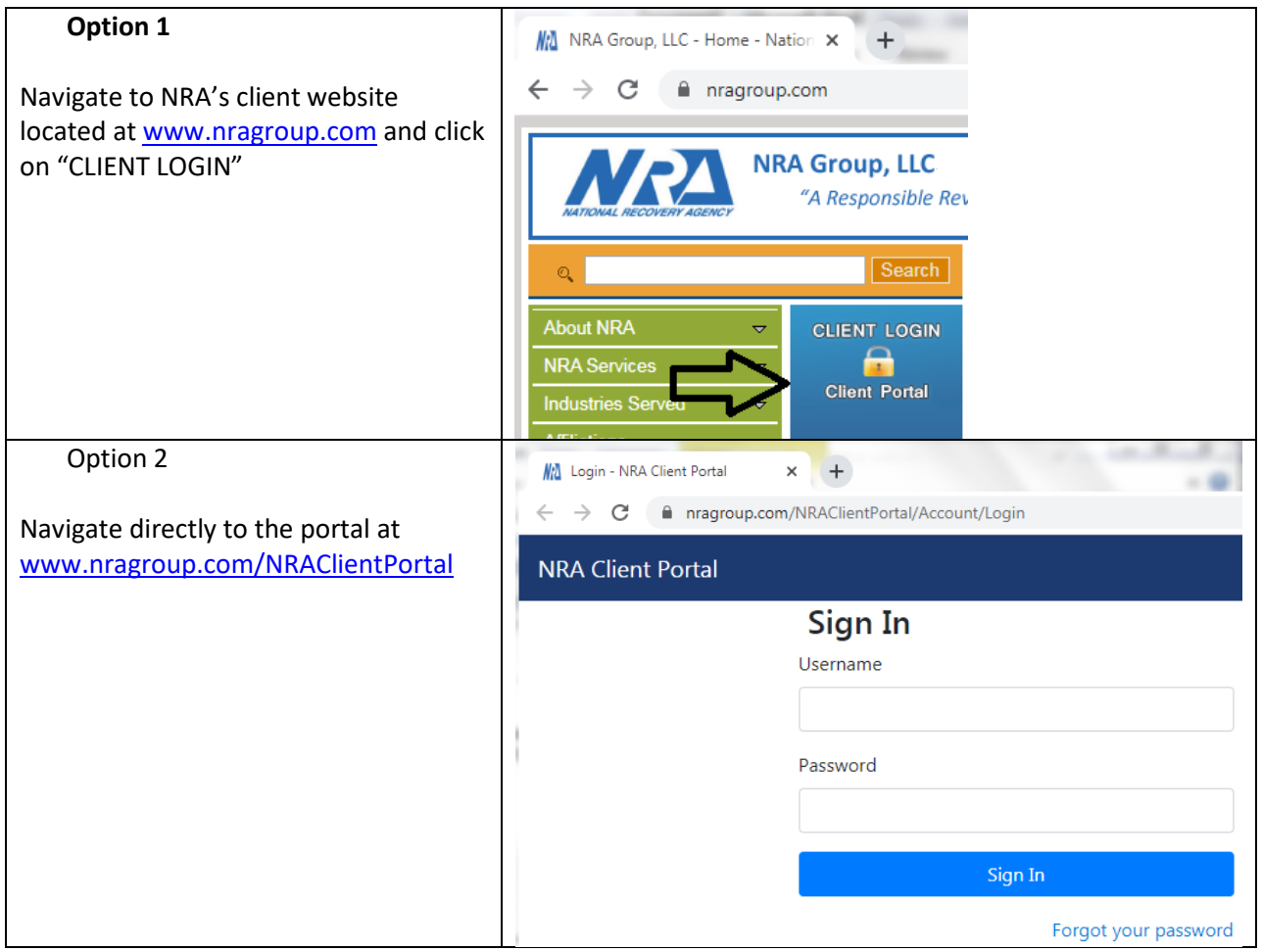

# <span id="page-3-0"></span>**Logging into the Portal**

#### <span id="page-3-1"></span>**With User Name and Password**

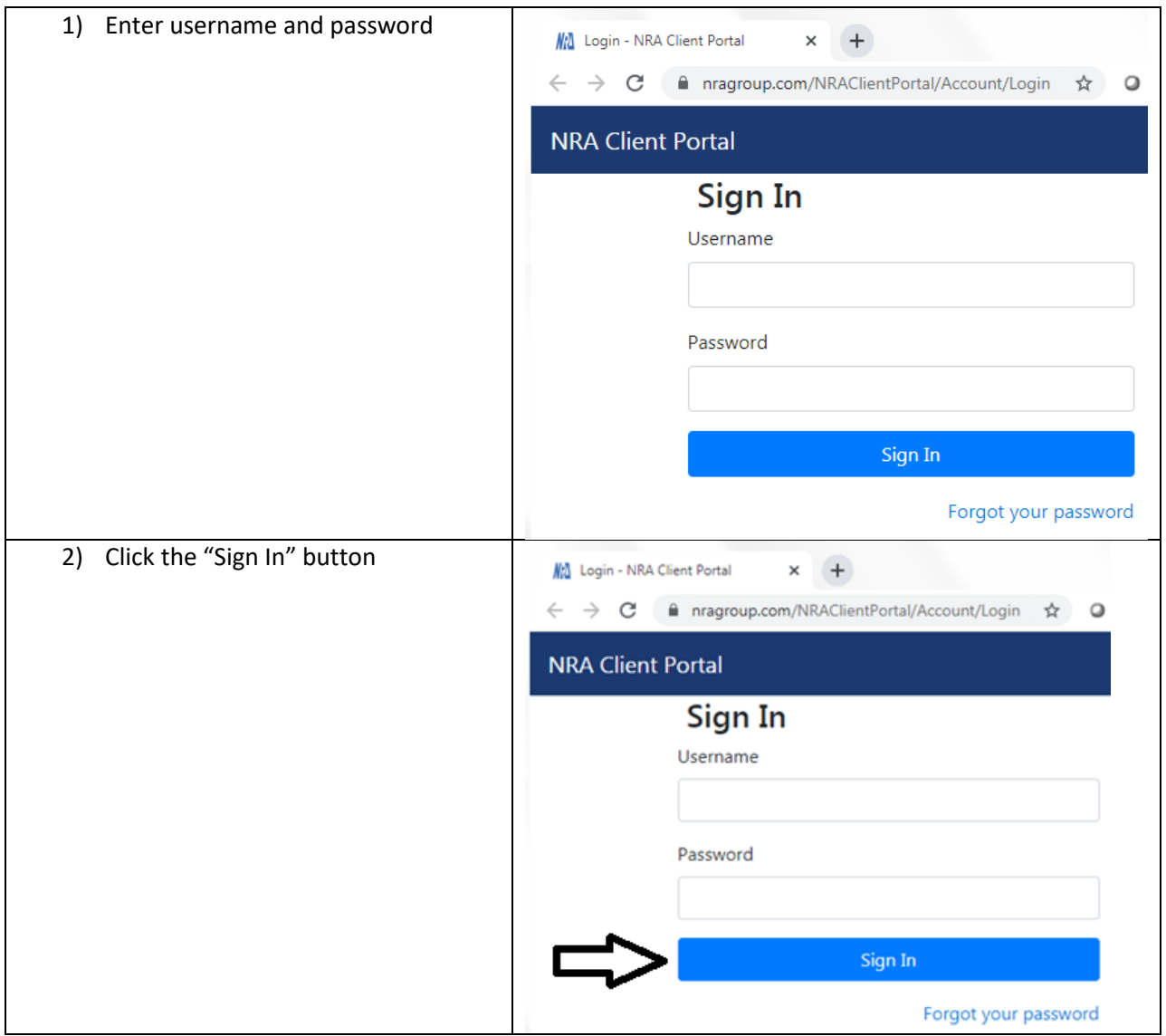

#### <span id="page-4-0"></span>**Forgot Your Password**

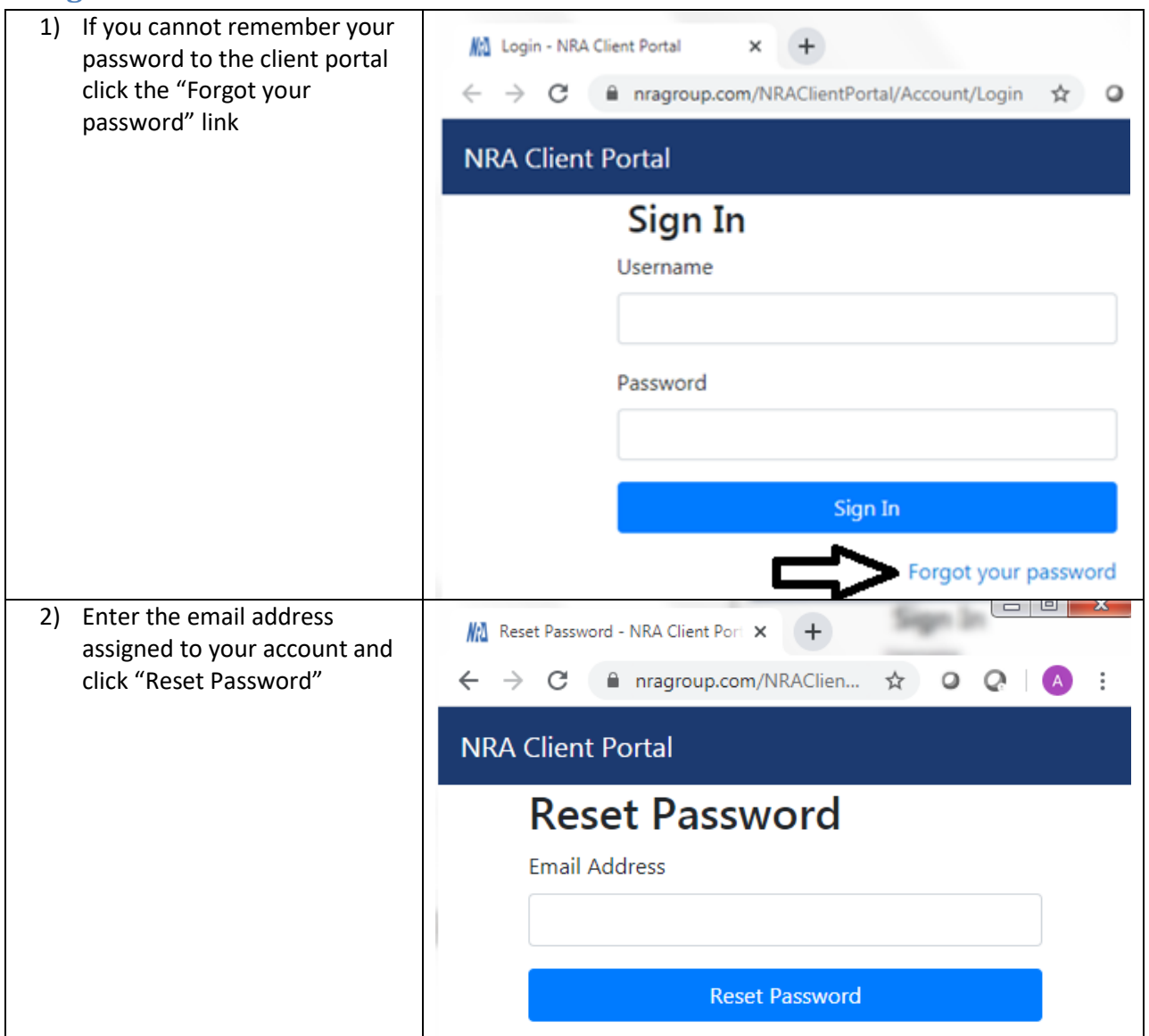

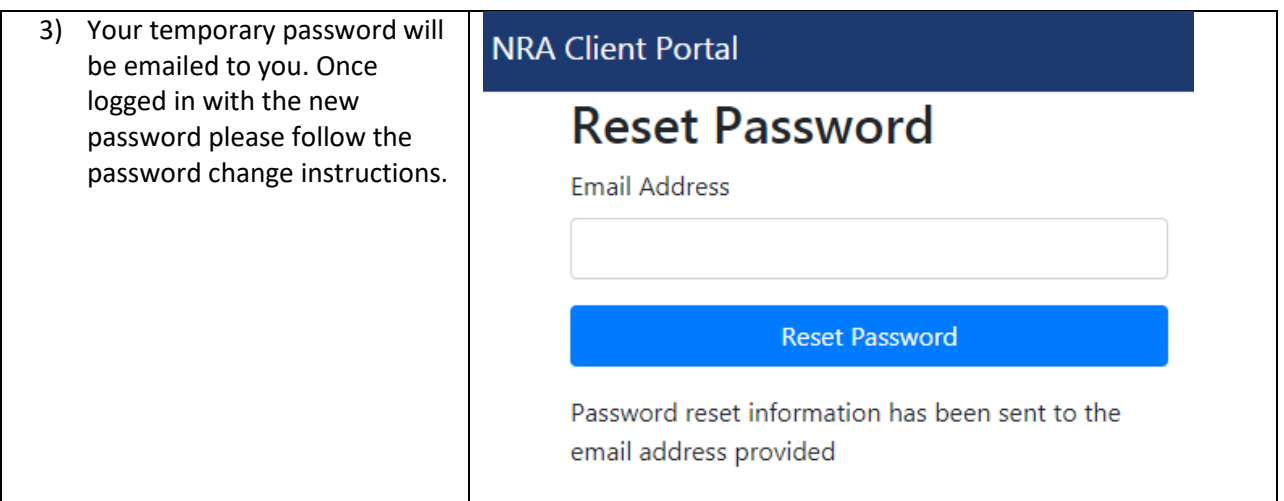

# <span id="page-5-0"></span>**Change Your Password**

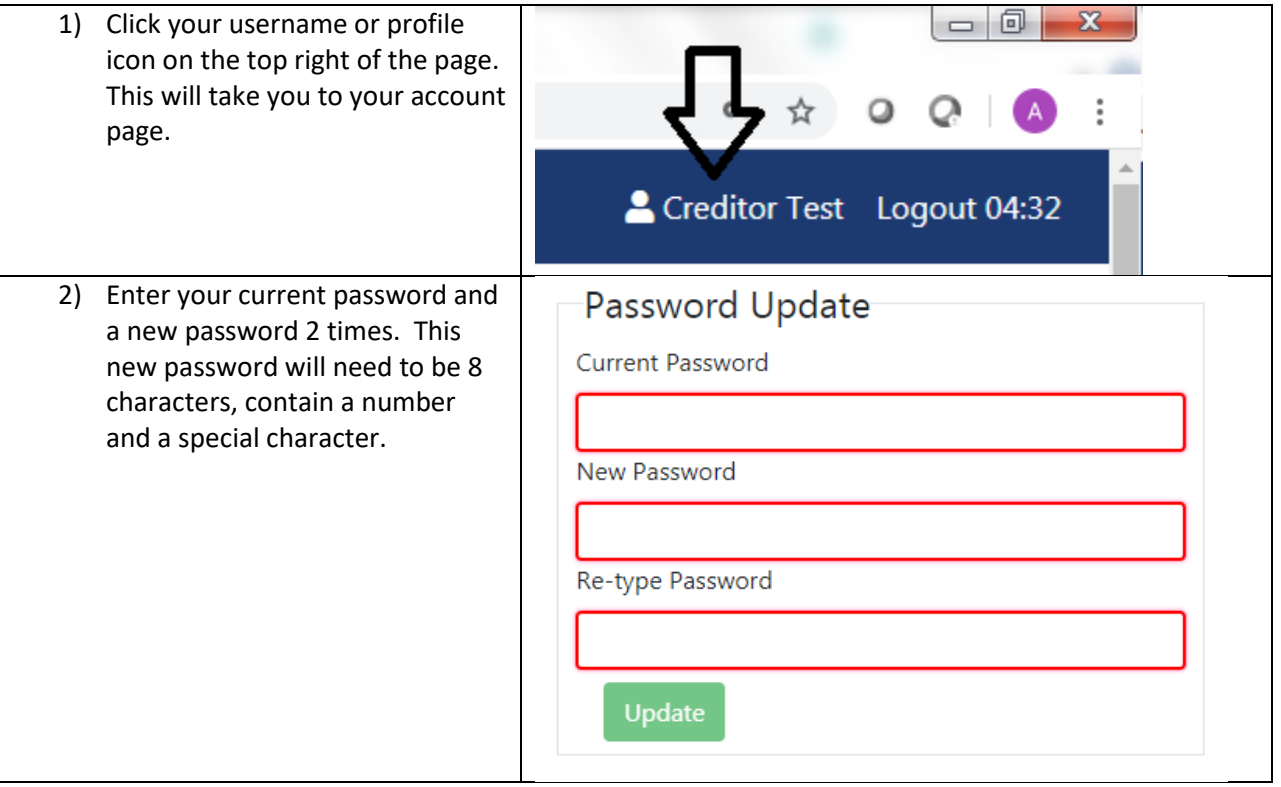

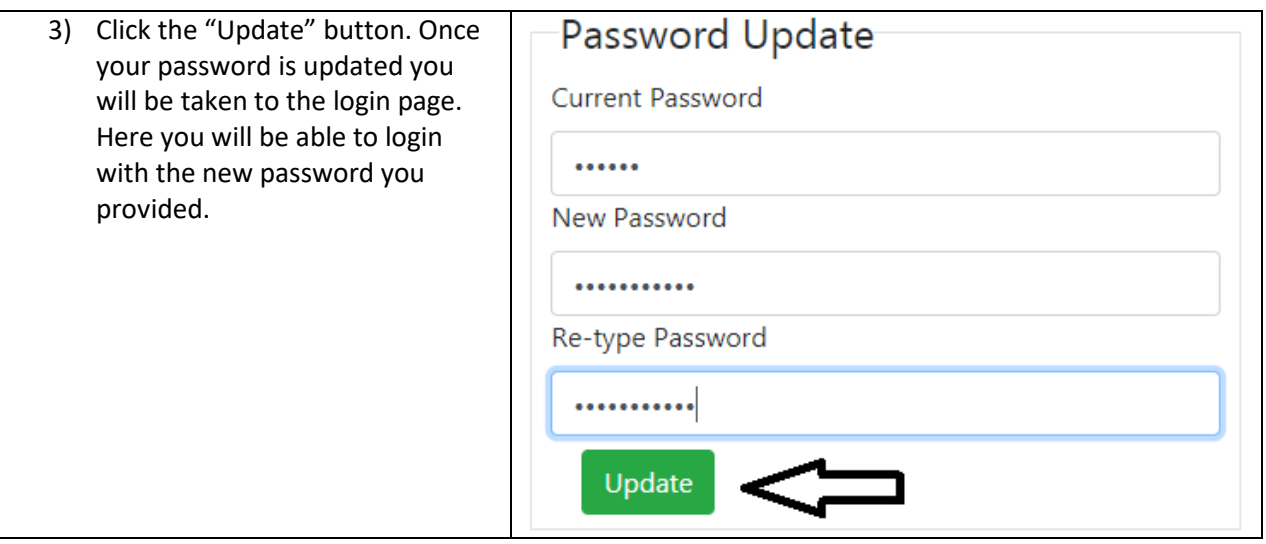

#### <span id="page-6-0"></span>**Reports**

In the report section of the portal you will be able to run reports to get up-to-date information on demand.

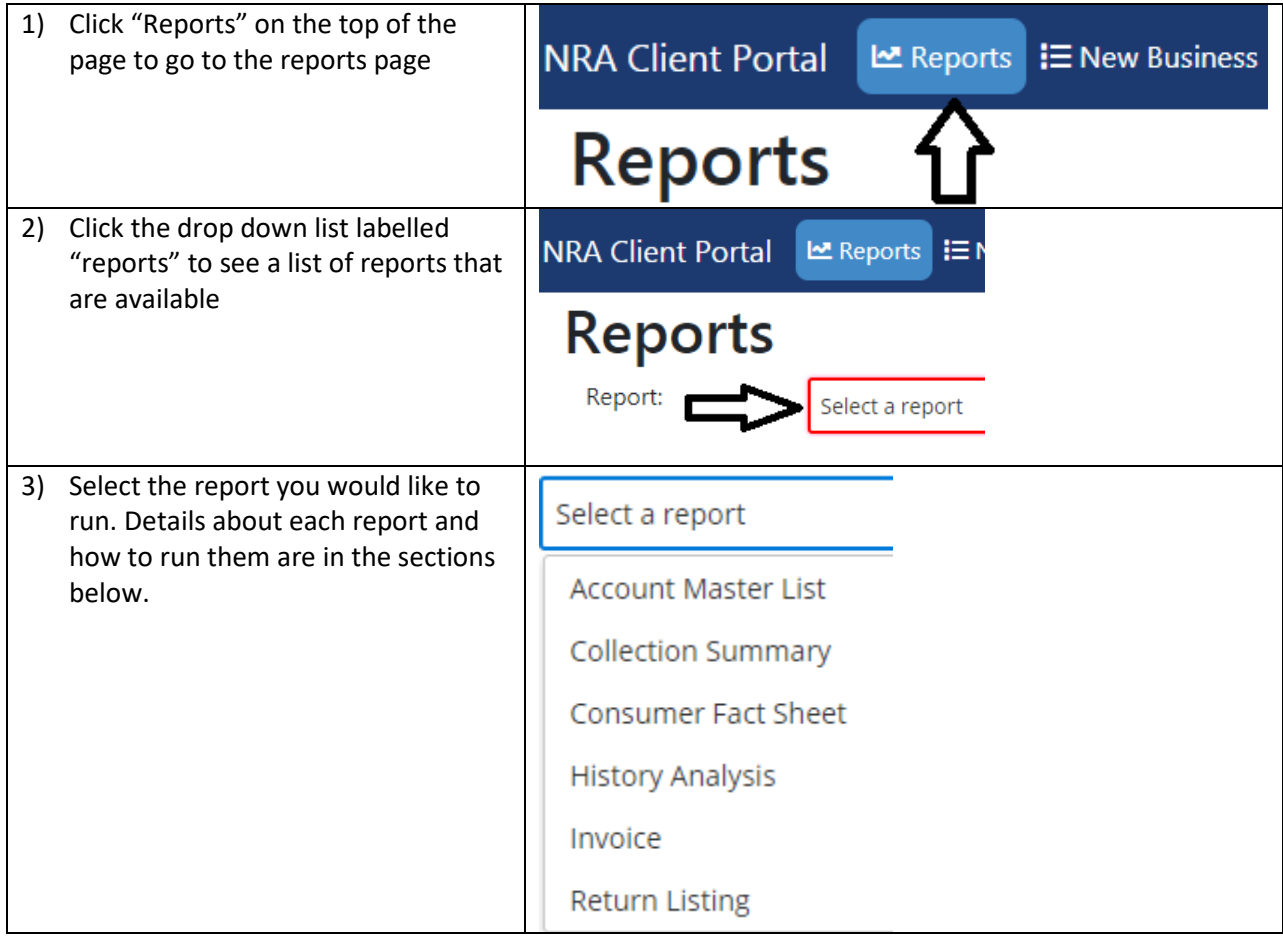

#### <span id="page-7-0"></span>**Account Master List**

The account master list will give a full list of all active accounts placed with NRA.

![](_page_7_Picture_89.jpeg)

# <span id="page-8-0"></span>**Acknowledgement Letter**

The Acknowledgement Letter list will give a full list of all accounts placed with NRA.

![](_page_8_Picture_91.jpeg)

#### <span id="page-9-0"></span>**Collection Summary**

The collection summary will give a summary of collections. Collection numbers will show in the month they were collected.

<span id="page-9-1"></span>![](_page_9_Picture_82.jpeg)

#### **Consumer Fact Sheet**

The consumer fact sheet will give a full break down of an individual consumer and all of their accounts placed. This will show full details of any collection effort performed.

<span id="page-10-0"></span>![](_page_10_Picture_118.jpeg)

## **History Analysis**

The History Analysis will give a summary of collections by batch. Collection numbers will show in the month the account was placed.

<span id="page-11-0"></span>![](_page_11_Picture_84.jpeg)

#### **Invoice**

This will allow you to download 1 or more previously generated invoice(s).

<span id="page-12-0"></span>![](_page_12_Picture_99.jpeg)

## **Phase 1 Transfer Report – This Report is only for Creditors that utilize Phase 1**

Will show accounts eligible for Phase 2 Roll

![](_page_13_Picture_113.jpeg)

#### <span id="page-13-0"></span>**Return Listing**

The return listing will show all accounts returned.

![](_page_13_Picture_114.jpeg)

![](_page_14_Picture_123.jpeg)

## <span id="page-14-0"></span>**New Business Entry**

The new business entry page will allow you to manually type in account information to submit accounts to NRA.

#### <span id="page-14-1"></span>**Create New Batch**

![](_page_14_Picture_124.jpeg)

![](_page_15_Picture_129.jpeg)

#### <span id="page-15-0"></span>**Search for a Batch**

![](_page_15_Picture_130.jpeg)

#### <span id="page-16-0"></span>**Edit / View Exist Batch**

After searching for a batch you can edit or view a batch

![](_page_16_Figure_2.jpeg)

#### <span id="page-16-1"></span>**File Download**

The file download will allow you to download any files that NRA has made available to you.

![](_page_16_Picture_143.jpeg)

# <span id="page-17-0"></span>**File Upload**

The file upload page is used to transfer files over to NRA.

![](_page_17_Picture_124.jpeg)

#### <span id="page-18-0"></span>**Contact Information**

Please feel free to contact the Client Services Team with questions at:

- o E-mail [clientservicesteam@nragroup.com](mailto:clientservicesteam@nragroup.com)
- o Call 1-800-360-9953 OPTION 5